# Cooker hood Ciarko & Grenton

This tutorial presents the integration of cooker hood Cirako with Grenton

The presented configuration was performed on:

- Object Manager v.1.6.1 (build 221101),
- Gate Modbus 2.0 (FW v1.1.10 (build 2140)) called Gate\_Modbus,
- Cooker hood Ciarko GT BOX

To integrate Grenton system with cooker hood Cirako, please follow the steps described below:

## 1. Airflow rate change

### Preparing

• Create virtual object Modbus

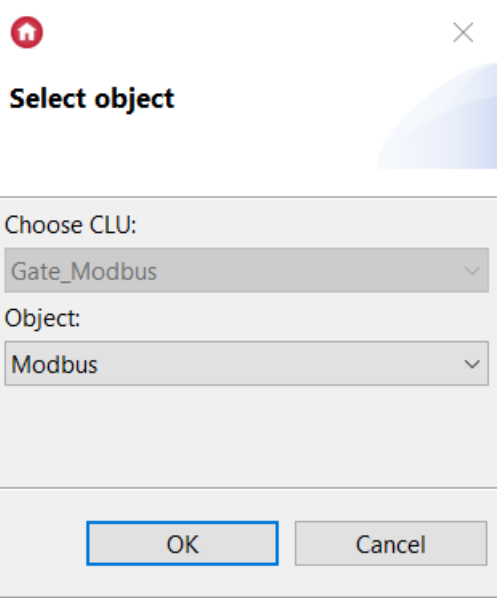

- Enter the name of the object  $\boxed{\texttt{Fanspeed}}$  and complete embedded features

#### $\bullet$

#### **Object properties**

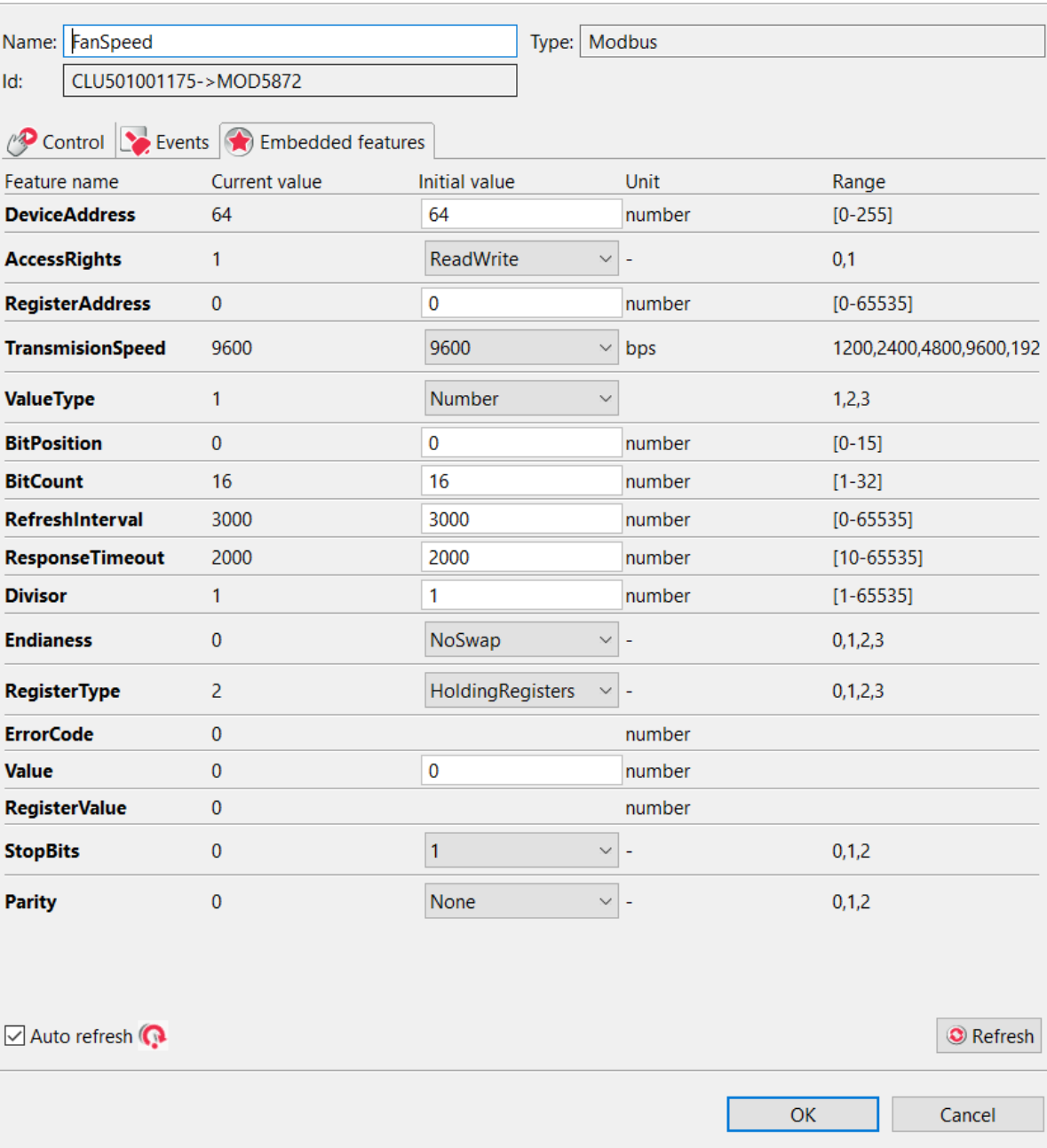

DeviceAddress - 64 RegisterAddres - 0  $\times$ 

• Cerate script script Fanspeed which will allow you to change the speed of the windmill sequentially

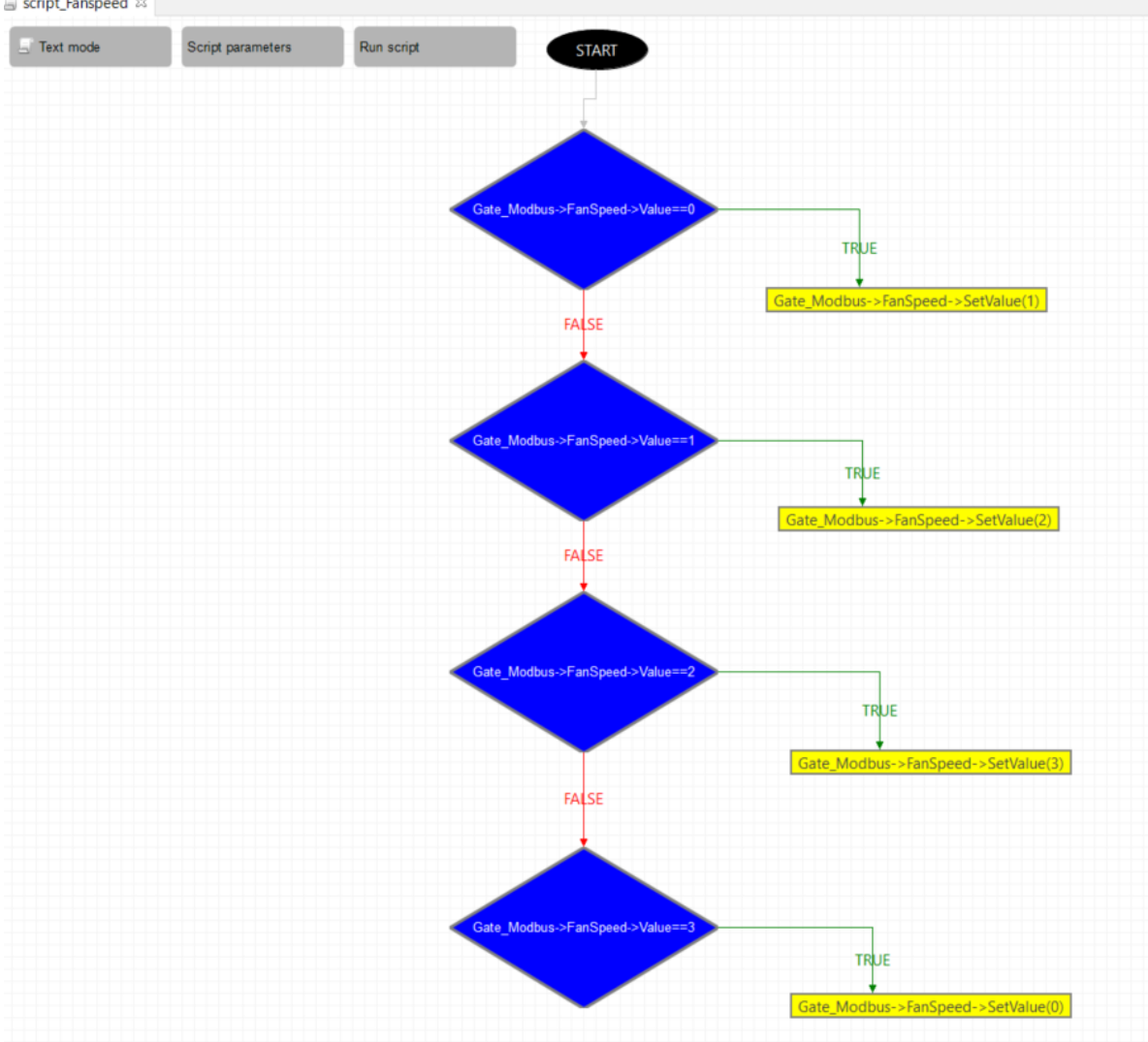

text version:

```
if(Gate_Modbus->FanSpeed1->Value==0) then
Gate Modbus->FanSpeed1->SetValue(1)
else
if(Gate_Modbus->FanSpeed1->Value==1) then
Gate Modbus->FanSpeed1->SetValue(2)
else
if(Gate_Modbus->FanSpeed1->Value==2) then
Gate Modbus->FanSpeed1->SetValue(3)
else
if(Gate_Modbus->FanSpeed1->Value==3) then
Gate Modbus->FanSpeed1->SetValue(0)
end
end
end
end
```
script\_Fanspeed &

The script can be run in any way, such as a button in the TouchPanel

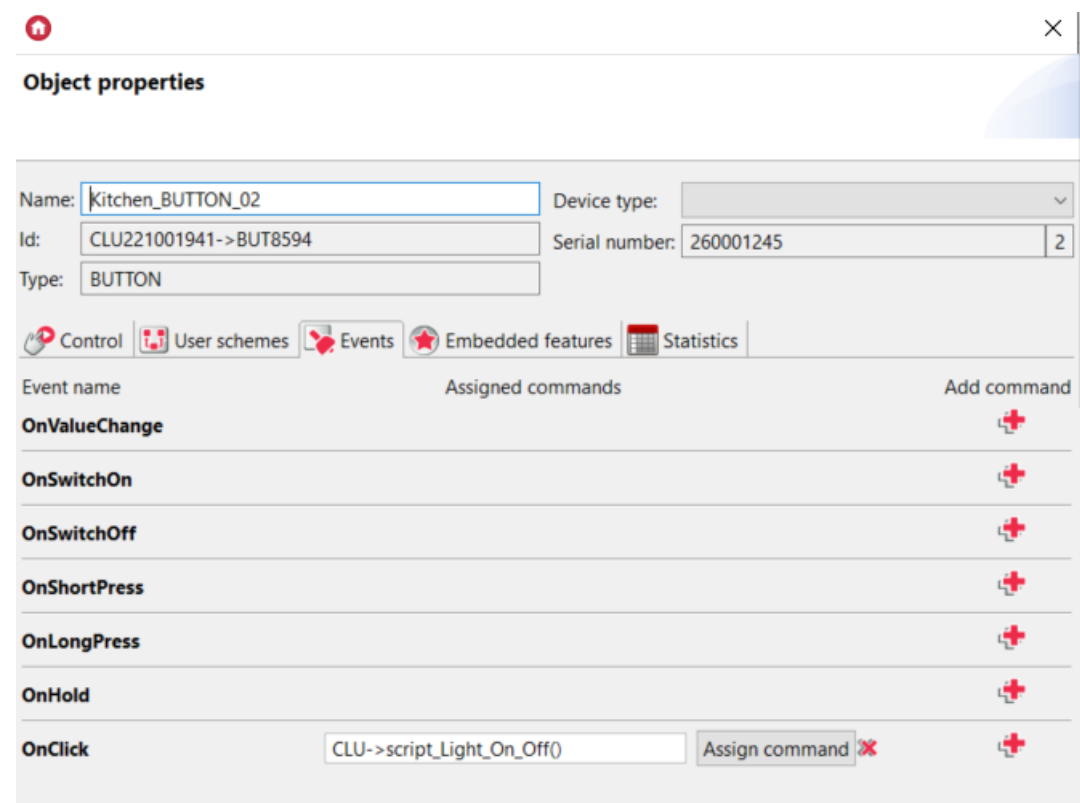

Send the configuration to the Gate module

## 2. Lighting control

#### Preparing

• Create virtual object Modbus

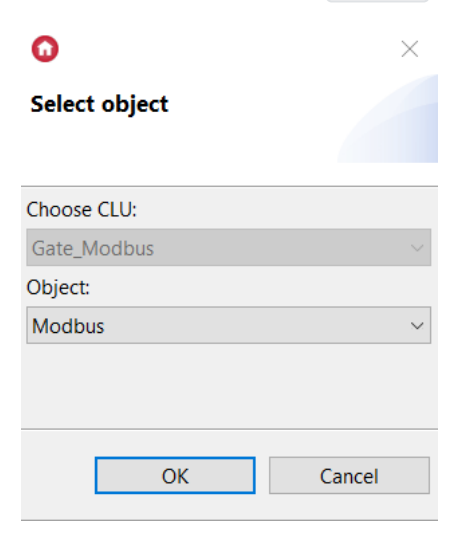

• Enter the name of the object  $\boxed{\text{Light}}$  and complete embedded features

#### **Object properties**

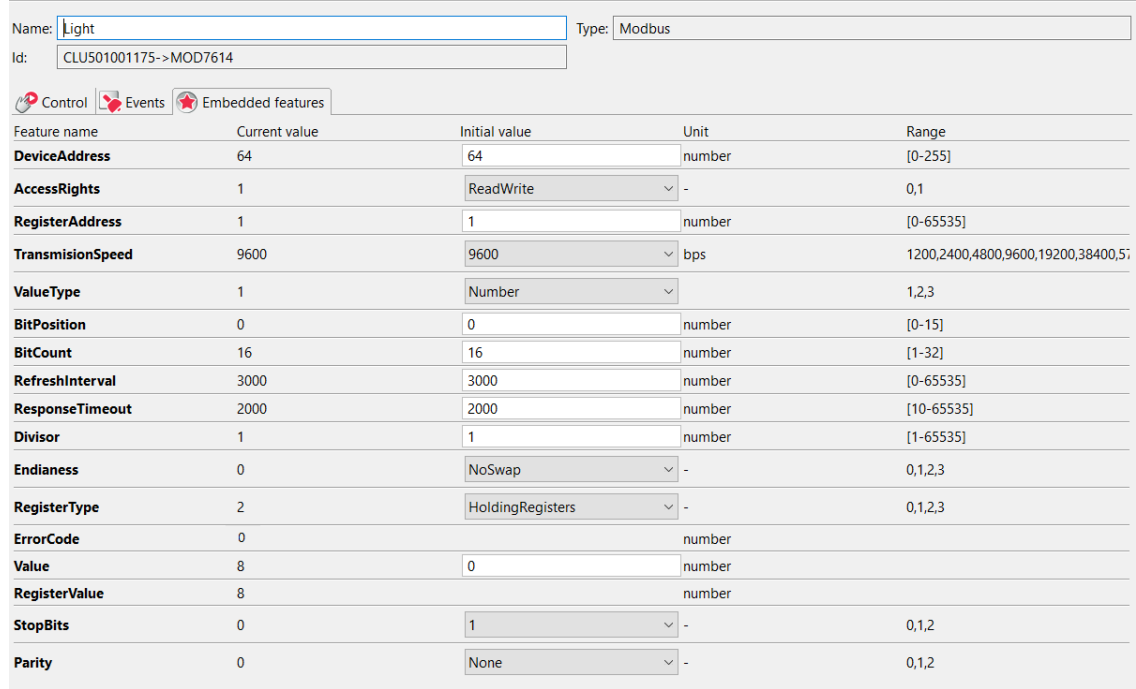

```
DeviceAddress - 64
RegisterAddres - 1
```
• Cerate script script Light n Off which will allow you to change the speed of the windmill sequentially

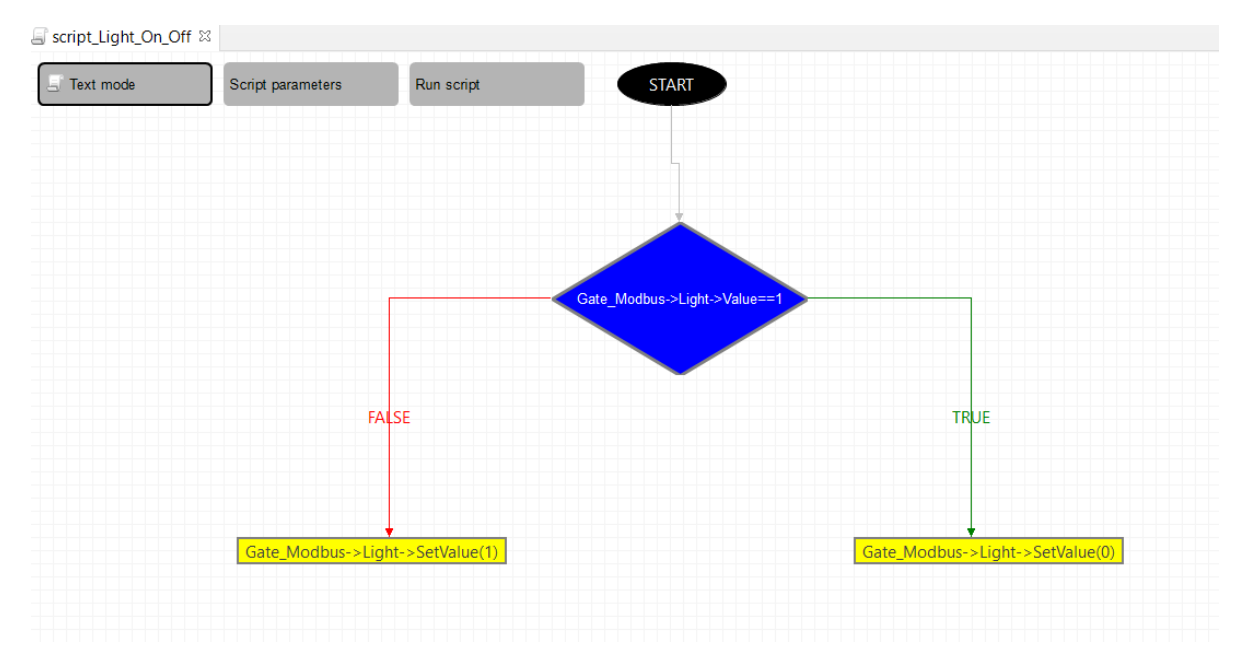

text version:

```
if(Gate_Modbus->Light->Value==1) then
Gate_Modbus->Light->SetValue(0)
else
Gate_Modbus->Light->SetValue(1)
end
```
The script can be run in any way, such as a button in the TouchPanel

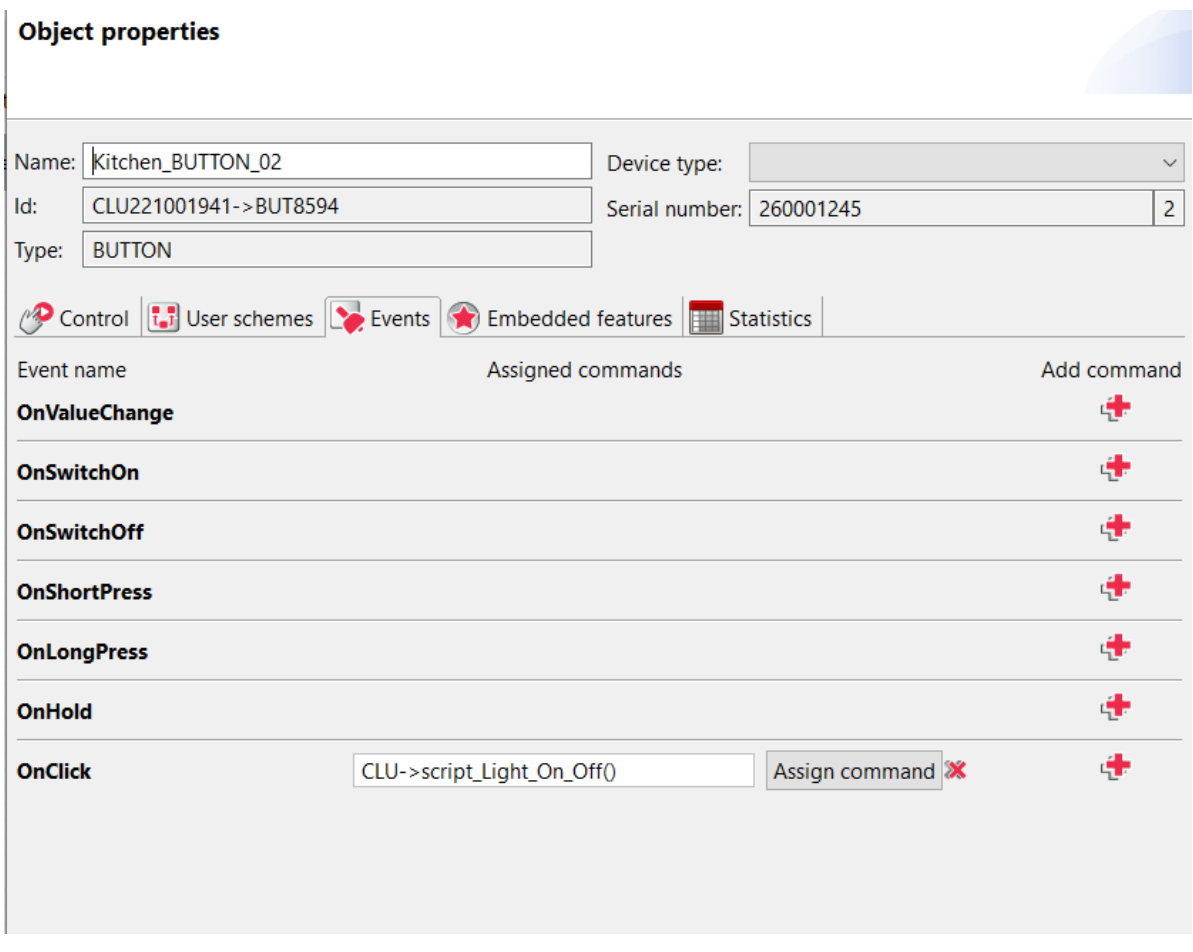

Send the configuration to the Gate module